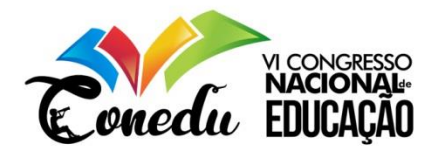

# **MATEMÁTICA E PROGRAMAÇÃO: APLICAÇÃO E VERIFICAÇÃO DE FÓRMULAS UTILIZANDO O APLICATIVO PASCALZIM**

Matheus Gabriel Nascimento Lima<sup>1</sup> Jaqueline Lima da Silva <sup>2</sup> Jucélia de Oliveira Ferreira <sup>3</sup> José Victor Soares da Silva <sup>4</sup> Márcia Barbosa Luz <sup>5</sup>

#### **RESUMO**

Este artigo tem por objetivo relatar as experiências vivenciadas na aplicação de uma atividade, a qual intitulamos *Programaticando*, em uma turma do 2° ano do Ensino médio. Tal atividade foi feita como forma de intervenção na Escola Cidadã Integral Prof. Itan Pereira, em Campina Grande-PB, por meio do PIBID. Assim, utilizamos a programação de computadores para aplicar e verificar fórmulas matemáticas. Para isso, inicialmente fizemos algumas sondagens na turma para saber a afinidade dos alunos com as tecnologias digitais, o nível de interesse dos mesmos com a atividade proposta e também suas principais dúvidas na disciplina de matemática. Percebendo o interesse da turma com a atividade proposta, introduzimos aos alunos o conceito de algoritmo e linguagem de programação. Em seguida, ensinamos alguns comandos da linguagem de programação Pascal e fizemos com os alunos a aplicação e verificação de fórmulas matemáticas. Tais aplicações envolveram especialmente o conteúdo de Geometria Plana e foram feitas no aplicativo Pascalzim, que é um ambiente onde se pode programar na linguagem de programação Pascal. Com a finalização de nossas atividades, notamos um maior interesse dos alunos pela Matemática, pois tiveram que estruturar fórmulas em códigos de programação, algo que já despertava a curiosidade de muitos deles. Dessa forma, como sugere a BNCC, verificamos a importância de introduzir uma linguagem de programação no Ensino Médio, tanto pela demanda tecnológica atual, quanto pelo desenvolvimento cognitivo que o ato de programar proporciona.

**Palavras-chave:** Programação, Pascalzim, Aplicação, Verificação, Fórmulas Matemáticas.

## **USO DA TECNOLOGIA NA EDUCAÇÃO MATEMÁTICA**

Como afirma Prensky (2001) o mundo digital é dividido em nativo digital e imigrante digital. O nativo digital é aquele que já nasceu na época das tecnólogas digitais, enquanto o imigrante digital é aquele de época anterior. Sabemos que a grande maioria dos atuais estudantes do ensino médio, já nasceu nos primeiros anos do século XXI, quando o uso das

<sup>1</sup> Graduando do Curso de Licenciatura em Matemática da Universidade Estadual da Paraíba - UEPB, [matheusgabrielnascimentolima@gmail.com;](mailto:matheusgabrielnascimentolima@gmail.com)

<sup>2</sup> Graduando do Curso de Licenciatura em Matemática da Universidade Estadual da Paraíba - UEPB, limajaqueline720@gmail.com;

<sup>3</sup> Graduando do Curso de Licenciatura em Matemática da Universidade Estadual da Paraíba - UEPB, juceliadeoliveiraferreirajof5@gmail.com;

<sup>4</sup> Graduando do Curso de Licenciatura em Matemática da Universidade Estadual da Paraíba - UEPB, soaresvictor2003@gmail.com;

<sup>&</sup>lt;sup>5</sup> Professor orientador: Especialista, Universidade Estadual da Paraíba - UEPB, marciabll24@gmail.com.

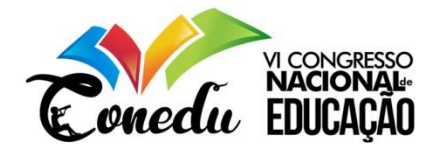

tecnologias digitais, em particular da internet, já tinha tomado a sociedade brasileira. Diante disso, percebe-se a familiaridade que o jovem nativo digital tem com as inovações tecnológicas. Assim, a utilização de tais tecnologias no ensino de disciplinas como a Matemática podem vir a corroborar na aprendizagem dos alunos.

De acordo com Gadotti (2000), o processo educativo da sociedade contemporânea é caracterizado pela inserção das tecnologias ao ensino. Essas tecnologias vão além do sentido genérico de "informática", porém, perpassam pelo ensino de mídias digitais, robótica e, por que não, o ensino de uma linguagem de programação que tem um forte poder no desenvolvimento cognitivo.

Além disso, a Base Nacional Comum Curricular BNCC (2018) sugere "utilizar conceitos iniciais de uma linguagem de programação na implementação de algoritmos escritos em linguagem corrente e/ou matemática" (BRASIL, 2018, p. 539). Essa é uma das habilidades a serem trabalhadas no Ensino Médio na disciplina de matemática. Tal habilidade também é defendida por Gadotti (2000) quando afirma que o conhecimento das tecnologias da informação, especialmente da programação, tem presença garantida em qualquer projeção que se faça do futuro. Isso ocorre, pois programando não estamos apenas utilizando a tecnologia, mas também estamos fazendo tecnologia.

Podemos encontrar diversos estudos relatando o quanto o uso da programação pode contribuir positivamente na aprendizagem dos alunos da Educação Básica. Isso ocorre especialmente quando ela é utilizada em disciplinas de exatas e ciências da natureza, em que é possível fazer diversas aplicações. Assim, o uso de tal tecnologia pode contribuir para um maior interesse dos alunos nessas áreas, que atualmente o mercado de trabalho exige uma maior demanda. Dessa forma, Garlet (2016) afirma que:

> a utilização de novas estratégias de ensino para a Lógica de Programação na educação básica pode ser uma forma de diminuir os índices de evasão nos cursos superiores, despertar o interesse dos alunos pela área da computação e fazer com que estes alunos desenvolvam melhor o poder cognitivo para as demais disciplinas exigidas no ensino básico (GARLET, 2016, p.01).

Ademais, a utilização de uma linguagem de programação para aplicar e verificar fórmulas matemáticas, pode ser ainda mais transformadora para os que Prensky (2001) denomina como nativos digitais visto que eles possuem maior afinidade com as tecnologias digitais. Isso ocorre porque o estudo da lógica de programação e também de uma linguagem de programação específica "contribui pedagogicamente para despertar a capacidade de criação e criticidade sob a nova óptica do aluno que nasceu na cultura tecnológica" (LEITE, 2015, p.19).

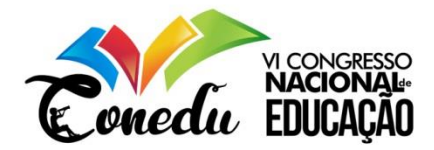

### **SOBRE O PASCAL E O PASCALZIM**

Pascal é uma linguagem de programação que foi criada no início da década de 70 pelo professor Niklaus Wirth do Technical University em Zurique, com o intuito de ser uma ferramenta para ensinar programação estruturada e também para ser utilizada em sua fábrica de software. Seu criador denominou esta linguagem de Pascal em homenagem ao matemático Blaise Pascal inventor da Pascaline que foi a primeira máquina mecânica de calcular.

Para escrever e compilar, ou seja, tornar os comandos escritos em um arquivo executável, um programa na linguagem Pascal podemos utilizar o aplicativo Pascalzim. Ele consiste em um ambiente de interação gratuito criado pelo departamento de Ciência da Computação da Universidade de Brasília, com a finalidade de auxiliar no ensino da disciplina de Algoritmos. O Pascalzim disponibiliza uma área de interação na língua portuguesa, o que facilita a compreensão dos usuários. Na Figura 1 entre as palavras *Begin* e *end*, escrevemos o código de um programa:

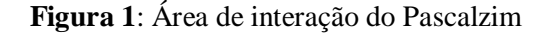

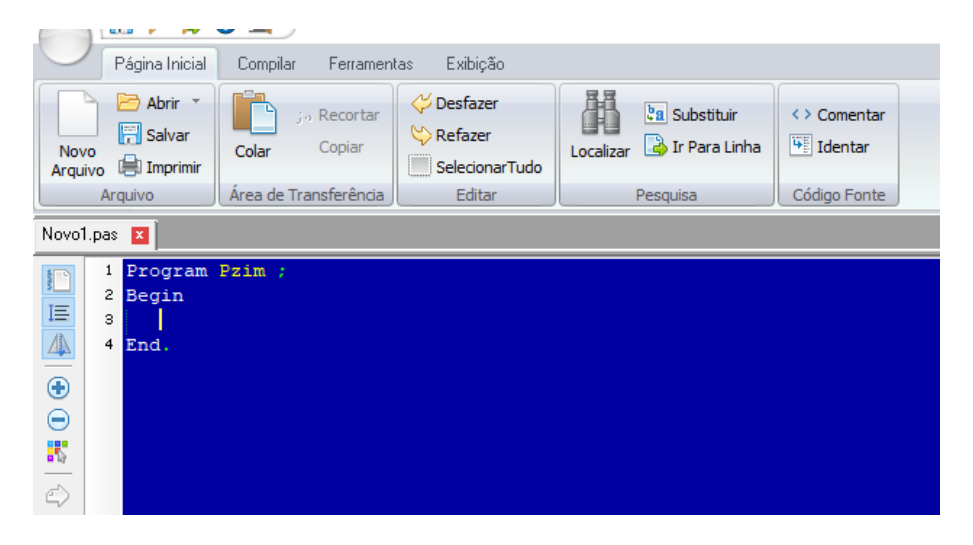

#### **Fonte**: dos autores

Trabalhamos com o aplicativo Pascalzim no segundo período do curso de Licenciatura em Matemática da Universidade Estadual da Paraíba, Campus I, quando nos matriculamos na disciplina obrigatória Introdução à Ciência da Computação (ICC). Nela tivemos o primeiro contato com o aplicativo e de início verificamos que nele era possível fazer diversas aplicações da Matemática e que programar, por si só, já estimulava o raciocínio lógico.

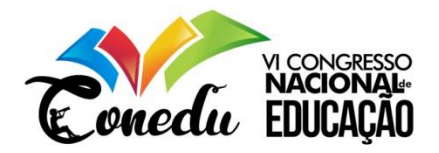

Dessa forma, estando inseridos no projeto PIBID de Matemática da Universidade Estadual da Paraíba, observamos uma boa oportunidade de passar alguns conhecimentos adquiridos na disciplina ICC. E assim o fizemos.

Portanto, neste artigo relatamos as experiências vivenciadas na aplicação da programação, como forma de intervenção para minimizar as dificuldades com a Matemática. Para isso, utilizamos o aplicativo Pacalzim para aplicar e verificar fórmulas matemáticas. Tal intervenção foi feita na turma do 2º ano A do Ensino Médio da Escola Cidadã Integral Prof. Itan Pereira, Campina Grande – PB entre maio e junho de 2019.

## **METODOLOGIA**

A princípio fizemos a aplicação de uma atividade diagnóstica para dimensionar as dificuldades dos alunos da turma. A atividade foi elaborada com assuntos de séries anteriores. Assim, com a conclusão da mesma pudemos constatar que os alunos estavam com dificuldades especialmente em Geometria Plana pois não lembravam algumas características das principais figuras geométricas e também das fórmulas para calcular suas respectivas áreas.

Após isso, buscamos adotar uma abordagem de pesquisa para verificar o interesse dos alunos em participar das atividades com o aplicativo Pascalzim e identificar as possíveis dificuldades que iríamos enfrentar. Para isso, fizemos um questionário buscando saber, por exemplo, se os alunos tinham acesso à internet em casa e se gostariam de aprender matemática de uma forma inovadora utilizando programação de computadores. Na Figura 2 observamos os gráficos de alguns dados importantes coletados no questionário:

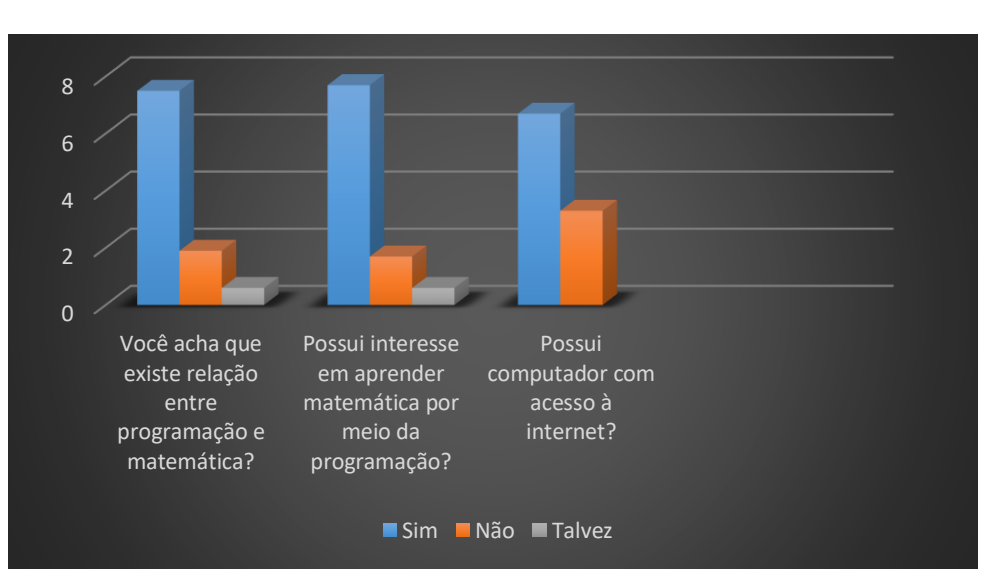

**Figura 2**: Gráficos referentes ao questionário

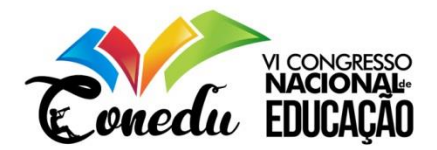

#### **Fonte**: dos autores

Como vemos, quase 80% dos alunos que responderam o questionário tinham interesse em aprender matemática através da programação e 75% deles já conseguiam encontrar relações entre a programação e a Matemática. Além disso, quase 70% dos alunos tinham acesso à internet em casa, o que possibilitaria um estudo pessoal mais aprofundado. Logo, tomamos esses dados como um incentivo para prosseguir com a nossa proposta.

Assim, para um maior envolvimento com a turma, batizamos nosso projeto de *Programaticando*. Pensamos nesta expressão pois trata-se da junção das palavras programação e matemática, além disso, a mesma está no gerúndio para dar a ideia de inovação e prática que as tecnologias digitais oferecem. Ou seja, o projeto *Programaticando* quer dizer que buscamos praticar matemática através da programação.

Após isso, para que pudéssemos iniciar as atividades com os alunos, foi necessário ensinar alguns comandos da linguagem de programação Pascal a nossa supervisora do PIBID, Márcia Barbosa Luz, e também mostrar-lhe alguns exemplos de programas. Dessa maneira, a mesma pôde contribuir no desenvolvimento das atividades tanto na parte dos conteúdos matemáticos quanto na parte da lógica de programação.

Feito isso, dividimos a turma em dois grupos, tendo em vista que nela há 23 alunos e a sala de computação da escola disponibiliza 18 computadores. Dessa forma, separamos nossas aulas em quatro momentos para cada grupo, com duração de duas aulas de 50 minutos por momento. Assim, para cada momento, pensamos nas seguintes propostas:

- No primeiro momento introduzir o conceito de programação e algoritmos e também apresentar o aplicativo Pascalzim, dando alguns exemplos de programas;
- No segundo, relembrar aos alunos os conteúdos de média aritmética, ordem das expressões numéricas, e introduzir o conceito de variáveis de um programa. Após isso, apresentar os comandos da linguagem de programação Pascal *write*  e *read*. Depois, aplicar os conteúdos estudados no Pascalzim;
- Para o terceiro momento, como foi identificado na atividade diagnóstica a dificuldade em Geometria plana, direcionar os estudos a esse conteúdo. Para isso, relembrar aos alunos as características e fórmulas da área de algumas figuras geométricas e em seguida fazer aplicações no Pascalzim;
- Por fim, no quarto momento, apresentar aos alunos o comando *if* da linguagem de programação Pascal, por meio de exemplos. Em seguida, para uma atividade

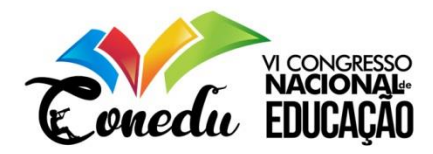

final, solicitar aos mesmos que façam um programa no Pascalzim utilizando todas as fórmulas de Geometria estudadas.

## **RESULTADOS E DISCUSSÕES**

1° MOMENTO: Inicialmente promovemos uma interação com os alunos mostrando programas na linguagem pascal. O primeiro pedia que o usuário informasse seu peso e altura e, partindo disso, calculava seu peso ideal e o exibia na tela. O segundo programa calculava a área de algumas figuras geométricas a partir de medidas como base, altura, diagonais ou raio, dependendo da figura, e o exibia na tela. Assim, convidamos os alunos a darem respostas às perguntas que os programas faziam, com isso notamos maior interesse no desenvolvimento da aula e também uma maior percepção por parte dos alunos das relações existentes entre programação e matemática.

É válido lembrar que tratamos este momento como uma aula introdutória, por isso não foi necessário que os alunos fossem para a sala de computação da escola. Na Figura 3 estamos apresentando o aplicativo Pascalzim aos alunos e calculando o peso ideal de alguns por meio do programa:

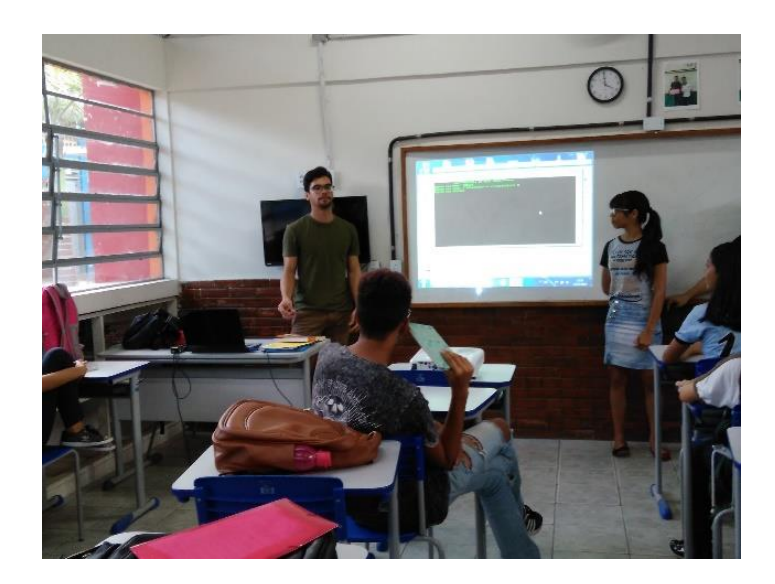

**Figura 3:** Alunos interagindo com programas no Pascalzim

## **Fonte**: dos autores

Os assuntos da aula foram abordados por meio de slides feitos no aplicativo *PowerPoint*. Para explicarmos o conceito de Algoritmo fizemos com os alunos um exemplo do cotidiano, uma receita de macarrão, e outro exemplo voltado à matemática, em que construímos com os mesmos o passo a passo para se obter a média aritmética de duas notas. Neste exemplo

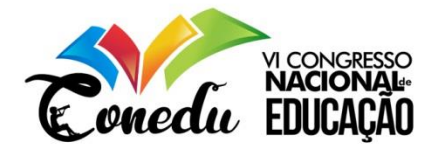

buscamos tratar o algoritmo como um código de programação, porém sem usar comandos específicos. Dessa forma definimos variáveis e criamos interações, tais como: *Informe sua primeira nota*, o que possibilitou fazer comparativos com os alunos entre os algoritmos que estávamos criando e os programas apresentados aos mesmos no início da aula no Pacalzim.

Com isso, vimos que a atividade despertou o interesse dos alunos em compreender o que tinha por trás dos programas, ou seja, os códigos em linguagem de programação Pascal. Além disso, durante a aula alguns alunos relataram que já tiveram experiências com outras linguagens de programação, porém sem o objetivo de aplicar e verificar fórmulas matemáticas.

2° MOMENTO: A partir deste momento as aulas foram realizadas na sala de computação da escola, que disponibilizou 18 computadores. Assim, instalamos o aplicativo Pascalzim em todos eles.

Inicialmente, solicitamos que os alunos abrissem o aplicativo para que explorassem alguns comandos e a tela de interação. Assim, verificamos a familiaridade dos alunos com o Pascalzim, apesar de nunca terem tido contato com o mesmo. Isso vai ao encontro do que Prensky (2001) afirma sobre a facilidade que os nativos digitais possuem com as tecnologias digitais. Com isso, notamos também o interesse dos alunos pela nova abordagem do estudo da Matemática. Após isso, apresentamos a estrutura básica de todo programa na linguagem Pascal, ou seja, como começa e termina, e o comando *write* cuja função é a de escrever um nome ou frase na tela do computador. Dessa forma, com nossas instruções, cada aluno fez um programa no Pascalzim que escrevia seu nome na tela.

Em seguida, precisamos revisar o conteúdo de Média aritmética e também de Conjuntos Numéricos para introduzirmos o conceito de *variável de um programa* e o seu *tipo*, que neste caso pode ser *real* ou *inteira*. Notamos que os alunos apresentaram dificuldade nesses assuntos especialmente em diferenciar uma *variável real* de uma *inteira*.

A partir daí, iniciamos o segundo programa, em que o computador deveria solicitar duas notas, ou seja, duas variáveis, ao usuário, fazer a média aritmética das mesmas e apresentá-la na tela. Com isso, precisamos introduzir um novo comando, o *read*. Utilizando o comando *read*, após compilar o programa, é possível ter uma interação entre o computador e o usuário, pois o usuário pode informar dados ao computador.

Dessa forma, após termos feito com os alunos o programa que calcula a média aritmética de duas notas, percebemos que para eles o conceito de *variável de um programa* estava bem definido. Na Figura 4 os alunos estão interagindo com o programa que eles fizeram da média. Eles digitam valores quaisquer para as notas e o computador exibe na tela o resultado por meio

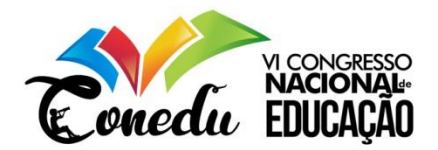

do comando *write*. Com esse programa, muitos alunos aproveitaram para calcular suas médias em disciplinas da escola:

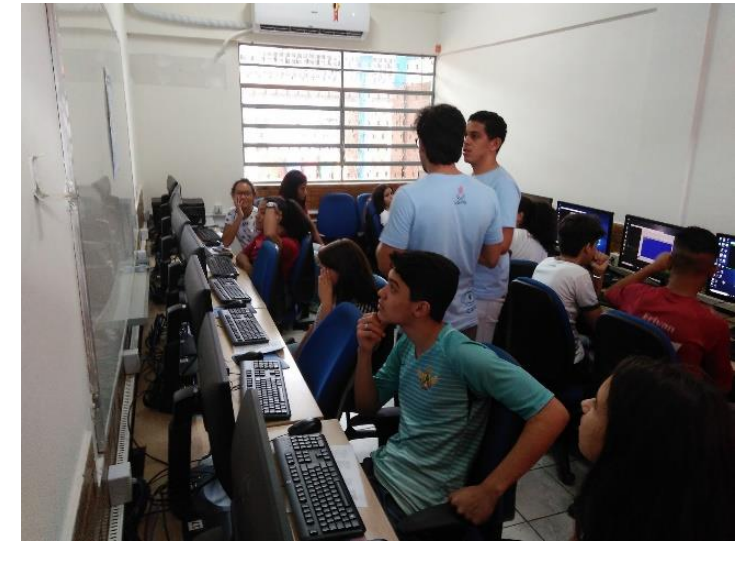

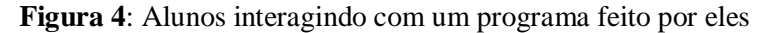

**Fonte**: dos autores

Nesta ocasião um dos alunos percebeu a semelhança que os programas tinham com os algoritmos feitos no momento anterior, já que se tratava de uma série de instruções que dávamos ao computador, por meio do aplicativo Pascalzim, para que ele realizasse determinado cálculo e o exibisse na tela seguidamente.

3° MOMENTO: Neste momento os alunos já conheciam os principais comandos da linguagem de programação Pascal que iríamos utilizar. Inicialmente, começamos revisando os conteúdos matemáticos, tais como as fórmulas que iríamos aplicar no Pascalzim as quais a maioria dos alunos não sabiam ou não lembravam.

Assim, conhecidas as fórmulas, fizemos dois programas, um que calcula e mostra na tela o perímetro de um triângulo e outro que calcula a área de um retângulo. Na Figura 5, à esquerda, vemos o programa na linguagem de programação Pascal que realiza o cálculo do perímetro de um triângulo de lados *a*, *b* e *c* feito por um aluno. Já à direita do leitor está a tela que o Pascalzim apresenta após o programa ser compilado, ou seja, uma janela de interação entre o computador e o usuário do programa:

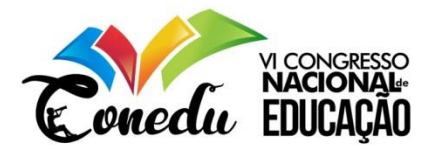

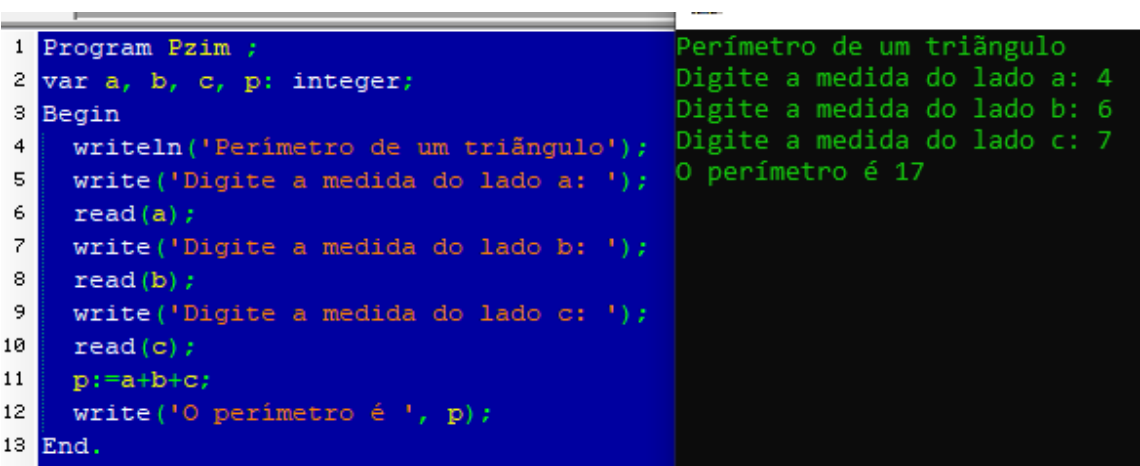

**Figura 5:** Programa que faz o cálculo do perímetro de um triângulo

#### **Fonte**: dos autores

Note, no lado esquerdo da Figura 5, linha 11, que o aluno nomeou o perímetro de *p* e a ele atribuiu a soma dos três lados do triângulo, ou seja, *a+b+c*.

Em seguida, lançamos outro programa como atividade que deveria calcular e mostrar na tela o volume de um paralelepípedo e muitos alunos conseguiram concluir rapidamente, pois notaram que os programas partiam de uma mesma lógica. Para os que demoraram, notamos que as principais dificuldades foram por motivos de erro de digitação e porque não tinham definido algumas variáveis no programa.

4° MOMENTO: No momento final, começamos introduzindo o comando *if* da linguagem de programação Pascal. Com ele o programa pode realizar passos diferentes dependendo do valor que uma variável assuma, ou seja, ele condiciona um programa. Assim, refizemos o exemplo da média aritmética com os alunos, mas desta vez utilizando o comando *if* para que se a média fosse maior ou igual a *7,0* o computador mostrasse na tela a frase "*Aluno aprovado*" e se fosse menor que *7,0* mostrasse "*Aluno reprovado*".

Feito isso, iniciamos o estudo das áreas de cinco figuras geométricas planas: Retângulo, Triângulo, Losango, Trapézio e Círculo. Durante a explicação percebemos que muitos alunos não lembravam de algumas características básicas dessas figuras e tampouco das fórmulas para se chegar às suas respectivas áreas. Então, nos dedicamos a tirar todas as dúvidas para, em seguida, aplicar o conteúdo no Pascalzim.

Com isso, como desafio final, solicitamos aos alunos que fizessem um programa no Pascalzim que calculasse a área de todas as figuras geométricas estudadas. Para isso, deveriam fazer um menu que relacionasse cada figura a um número, assim, por exemplo, se o usuário

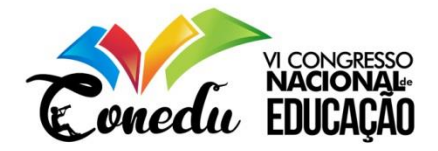

escolhesse o número *1*, o programa iria realizar o cálculo da área de um retângulo, solicitando os dados necessários para isso, como a medida da base e da altura do mesmo. Assim, foi necessário utilizar o comando *if* cinco vezes, em que cada um direcionava o programa para calcular a área da figura desejada. Na Figura 6 temos programa já compilado feito por um dos alunos:

**Figura 6**: Programa da Área de figuras geométricas planas

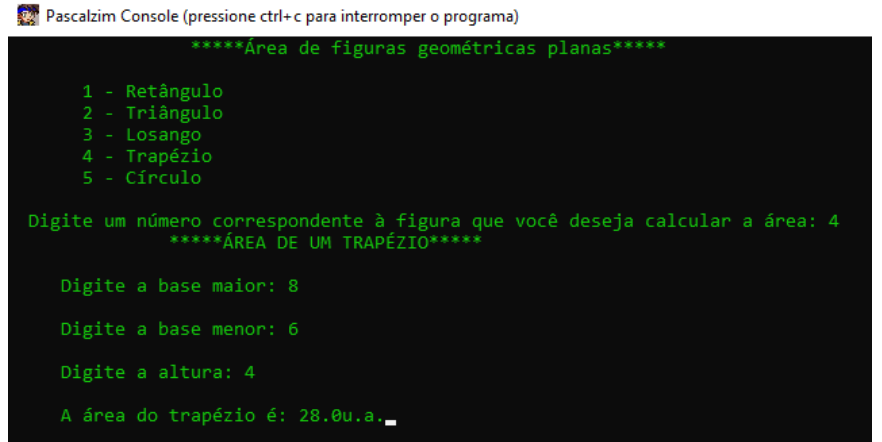

#### **Fonte**: dos autores

Perceba que o aluno escolheu o número 4 que corresponde ao cálculo da área de um Trapézio. Assim o programa solicita os dados necessários para realizar tal cálculo e o exibe na tela. Vale ressaltar que este não é o código do programa que o aluno criou, todavia o programa já executado.

Dessa forma, além de terem utilizado os comandos do aplicativo Pascalzim e a lógica de programação necessária, estimulando o desenvolvimento cognitivo, os alunos conseguiram aplicar os conteúdos estudados, estruturando fórmulas matemáticas em códigos de programação. Com isso, pudemos verificar com os alunos na prática as relações existentes entre Matemática e Programação corroborando com a fala de Gadotti (2000) sobre a importância da inserção das tecnologias ao ensino no processo educativo contemporâneo.

## **CONSIDERAÇÕES FINAIS**

Durante a intervenção com o aplicativo Pascalzim percebemos uma mudança significativamente positiva na turma em comparação com as aulas ministradas de forma convencional. Por ser uma aula diferente das que eles estão acostumados, em nossa intervenção a turma foi participativa, chegando a esquecer que estavam em uma aula de matemática, disciplina temida por muitos alunos. Isso vai ao encontro do que afirmou Prensky (2001) sobre a familiaridade que os nativos digitais têm com as inovações tecnológicas.

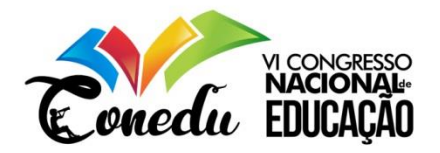

Além disso, verificamos que nossas atividades proporcionaram um maior interesse dos alunos em fazer cursos da área de Matemática e Ciência da Computação. Isso ocorre, pois, ao programar um computador, os alunos utilizam e criam tecnologia digital ao mesmo tempo. Dessa forma, tal estímulo sendo desenvolvido a partir do Ensino Básico, pode tornar os jovens mais interessados, provocando uma menor taxa de desistência em cursos dessas áreas, como mencionou Garlet (2016).

Com a finalização de nossas atividades, notamos uma melhora dos alunos em relação aos conteúdos matemáticos abordados, pois tiveram que aplicar tais conteúdos no Pascalzim, fazendo programas na linguagem de programação Pascal. Para isso, nos programas que envolveram Geometria, por exemplo, os mesmos tiveram primeiramente que conhecer bem as características das figuras estudadas e as fórmulas para se chegar em suas respectivas áreas. Isso ocorre, pois para escrever os programas, os alunos tinham que informar ao computador que solicitasse dados como altura, medida da base e etc. Em seguida, estruturavam a fórmula matemática em um código de programação, aplicando e verificando a veracidade da mesma, despertando o que Leite (2015) chama de capacidade de criação.

Portanto, como sugere a BNCC (2018), acreditamos na importância de introduzir conceitos de uma linguagem de programação no Ensino Médio. Como vimos, o ato de programar pode proporcionar uma melhoria no desenvolvimento cognitivo corroborando na aprendizagem de disciplinas como matemática.

Por fim, tomamos a iniciativa de fazer um site [\(https://pibiduepbmath.wordpress.com/\)](https://pibiduepbmath.wordpress.com/) para compartilhar nossas experiências e atividades desenvolvidas em diversas turmas na Escola Cidadã Integral Prof. Itan Pereira por meio do PIBID. Neste site, partilhamos nossos planos de aula, além de considerações finais e fotos de cada encontro.

## **REFERÊNCIAS**

BRASIL. **Base Nacional Comum Curricular**. Brasília: MEC/Secretaria de Educação Básica, 2018.

PARIZOTTO, Giovanna Moreno**. Noções de Programação Estruturada em Python no Ensino de Física**: um caminho para o ensino médio por meio da Cultura lúdica. Dissertação de Mestrado apresentada ao Programa de Pós-Graduação em Educação em Ciências e Matemática da Universidade Federal de Goiás (PPGCM-UFG). 143 f. Goiânia, GO: 2017.

LEITE, Raquel Machado. **Uma Proposta para o Ensino de Programação de Computadores na Educação Básica**. Trabalho de Conclusão de Curso para obtenção do grau de Especialista

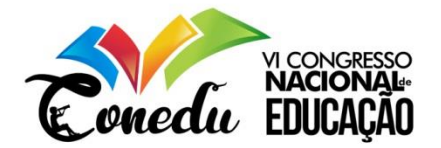

em Mídias na Educação, pelo Centro interdisciplinar de Novas Tecnologias na Educação da Universidade Federal do Rio Grande do Sul (CINTED-UFRGS). 52 f. Porto Alegre, RS: 2015.

KOZAK, Dalton Vinicius. **Apostila de Introdução à Linguagem Pascal**. Disponível para download em: <[https://www.ebah.com.br/content/ABAAAA9k0AD/introducao-a-linguagem](https://www.ebah.com.br/content/ABAAAA9k0AD/introducao-a-linguagem-pascal)[pascal](https://www.ebah.com.br/content/ABAAAA9k0AD/introducao-a-linguagem-pascal)>. Acesso em: 05 de abril de 2019.

LIMA, José Jeneci de. **Experiências Com Dispositivos Móveis Na Escola**: Utilização Do Aplicativo Matemática Elementar. Disponível em: <[http://www.editorarealize.com.br/revistas/conedu/trabalhos/TRABALHO\\_EV117\\_MD1\\_SA19\\_ID92](http://www.editorarealize.com.br/revistas/conedu/trabalhos/TRABALHO_EV117_MD1_SA19_ID9224_03092018194236.pdf) [24\\_03092018194236.pdf](http://www.editorarealize.com.br/revistas/conedu/trabalhos/TRABALHO_EV117_MD1_SA19_ID9224_03092018194236.pdf)>. Acesso em: 22 de junho de 2019

GARLET, Daniela. **Uma Proposta para o Ensino de Programação de Computadores na Educação Básica**. Curso de Bacharelado em Sistemas de Informação da Universidade Federal de Santa Maria (UFSM). Frederico Westphalen, RS: 2016. Disponível em: <<http://w3.ufsm.br/frederico/images/DanielaGarlet.pdf> **>**. Acesso em: 12 de julho de 2019.

ALVES, Gustavo Furtado de Oliveira. **Dicas de Programação**. Disponível em: <<https://dicasdeprogramacao.com.br/o-que-e-algoritmo/>>. Acesso em: 20 de julho de 2019.

GADOTTI, Moacir. **Perspectivas Atuais Da Educação**. São Paulo, SP: 2000. Disponível em: < <http://www.scielo.br/pdf/spp/v14n2/9782.pdf>>. Acesso em 24 de julho de 2019.

PRENSKY, Marc. Digital Natives, Digital Immigrants. **On the Horizon** (MCB University Press, vol 9 n5, october 2001). Disponível em: < [https://www.marcprensky.com/writing/Prensky%20%20Digital%20Natives,%20Digital%20Immigrant](https://www.marcprensky.com/writing/Prensky%20%20Digital%20Natives,%20Digital%20Immigrants%20-%20Part1.pdf) [s%20-%20Part1.pdf](https://www.marcprensky.com/writing/Prensky%20%20Digital%20Natives,%20Digital%20Immigrants%20-%20Part1.pdf)>. Acesso em 20 de julho de 2019.